# BIO 754 - Lecture Week 03 *09-03-2017*

# **Solutions to Homework 02**

#### **Question 1**

a. Create a numeric vector called v containing numbers 3.13, 5.06, 19.04, 12,22, 13.1, 2.02, 5.49. What is the average and *variance* of these numbers?

v = **c**(3.13, 5.06, 19.04, 12,22, 13.1, 2.02, 5.49) **mean**(v)

## [1] 10.23

**sd**(v)^2 *# or*

## [1] 56.36134

**var**(v)

## [1] 56.36134

b. Calculate the mean without the last element, but do this *without* redefining the vector v, but using subsetting and the function length:

**mean**(v[-**length**(v)])

## [1] 10.90714

# **Question 2**

a. Obtain 100 random numbers from a uniform distribution ranged between -4 and 10. Decide how to use runif for this purpose by checking its help page. To ensure everyone gets the same results, use set.seed(2) before generating the random numbers. Report the 50th element of this vector:

**set.seed**(2) rn = **runif**(100, min=-4, max=10) rn[50]

# ## [1] 7.345562

b. Plot the histogram of rn, with 5 breaks and colors according to your taste:

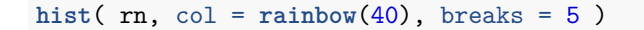

# **Histogram of rn**

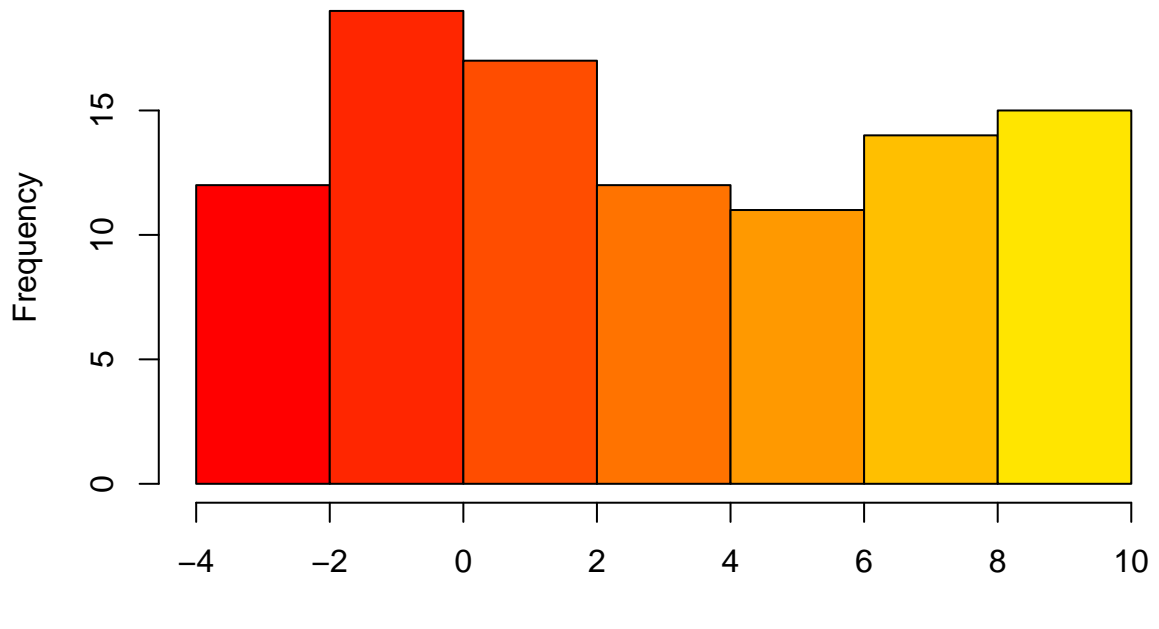

rn

This is again a uniform distribution.

c. How many elements of rn are either greater than 7 OR less than -0.5?

**sum**(rn>7 | rn< -0.5)

#### ## [1] 52

d. Find the elements of rn with values between  $-0.5$  and  $0.5$  and save them as another object rn2. Check the length and content of rn2.

 $rn2 = rn$   $rn < 0.5$  &  $rn > -0.5$ **length**(rn2)

#### ## [1] 7

e. Sort the vector rn2 using the function sort (we did not learn this in class, so check yourself), in decreasing order, and reassign the result to rn2. Then name the elements of sorted vector with the letters of the alphabet, using the built-in data object letters. The result should appear as follows:

```
# this produces a matrix, which is not what we wish
rbind(letters[1:length(rn2)], rn2)
```

```
## [,1] [,2] [,3]
## "a" "b" "c"
## rn2 "-0.0118119604885578" "0.158150292001665" "-0.144383220467716"
## [,4] [,5] [,6]
## "d" "e" "f"
## rn2 "-0.355799505021423" "-0.140185626689345" "0.345335364807397"
## [,7]
## "g"
## rn2 "0.0328362504951656"
# this is the correct solution
rn2 = sort(rn2, decreasing = T)
names(rn2) = letters[1:length(rn2)]
rn2
## a b c d e f
## 0.34533536 0.15815029 0.03283625 -0.01181196 -0.14018563 -0.14438322
## g
## -0.35579951
# btw
LETTERS
## [1] "A" "B" "C" "D" "E" "F" "G" "H" "I" "J" "K" "L" "M" "N" "O" "P" "Q"
```
e. Replace the negative elements of the rn object with their squares. Check the first 6 and last 6 elements of the sorted rn to ensure there are no negative numbers (do this without reassigning the sorted vector

 $rn[rn<0] = rn[rn<0]^2$ **head**(**sort**(rn))

to rn):

## [18] "R" "S" "T" "U" "V" "W" "X" "Y" "Z"

```
## [1] 0.0001395224 0.0196520099 0.0208465144 0.0328362505 0.1265932878
## [6] 0.1581502920
```

```
tail(sort(rn))
```
## [1] 9.84463 11.62498 13.31735 14.39660 14.85483 15.21369

# **Question 3**

a. Create a matrix called mymat with 200 rows and 5 columns containing random numbers generated from a normal distribution with mean 60 and standard deviation 25. Use set.seed(-5) to make sure everyone gets the same results. Show only the first 8 rows of the matrix. Check its dimensions and its class.

```
set.seed(-5)
mymat = matrix(rnorm(200*5, mean=60, sd=25), 200, 5)
head(mymat, n=8)
```
## [,1] [,2] [,3] [,4] [,5] ## [1,] 75.66923 65.38460 62.50368 63.36658 109.33900 ## [2,] 38.14873 85.83083 103.12907 58.95615 48.92736 ## [3,] 104.38819 76.64287 48.64392 25.97761 81.37482 ## [4,] 50.64862 97.10207 43.38806 82.84109 96.07837 ## [5,] 33.42766 69.76444 43.56181 65.41335 73.47764 ## [6,] 74.27570 37.14353 35.71751 59.61248 62.28456 ## [7,] 91.33614 83.10238 31.85347 42.69549 45.11716 ## [8,] 58.88148 41.95815 55.98638 58.92821 59.88862

**dim**(mymat)

## [1] 200 5

**class**(mymat)

## [1] "matrix"

b. Create a five element character vector cnames with values C1,C2,C3,C4,C5 and use it to assign column names to mymat. Also, give row names to mymat using numbers from 1 to 200. Check the last 3 rows of the matrix:

```
cnames = c("C1","C2","C3","C4","C5")
colnames(mymat) = cnames
rownames(mymat) = seq(1,200)tail(mymat, 3)
```
## C1 C2 C3 C4 C5 ## 198 74.12492 65.98861 45.92591 77.69991 68.18033 ## 199 66.54808 44.15721 36.11378 37.67415 54.66687 ## 200 76.09303 90.28674 74.49736 92.79072 36.70233

c. Convert mymat into a data frame. Then create a character vector called myclass that repeats the words "classA" and "classB" 100 times *each* (check the rep help page to learn how to do this). Join myclass as a new column of mymat. Study the new data frame using the function summary:

```
mymat = data.frame(mymat)
myclass = rep(c("classA", "classB"), each=100)
mymat = cbind(mymat, myclass)
summary(mymat)
```
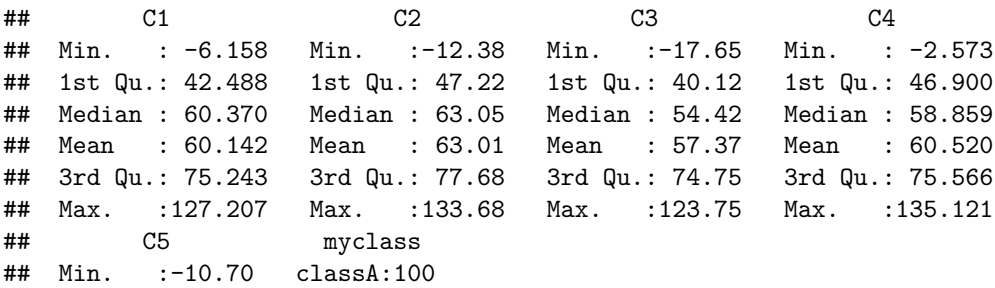

## 1st Qu.: 43.35 classB:100 ## Median : 58.05 ## Mean : 58.32 ## 3rd Qu.: 70.71 ## Max. :132.39

*# btw, this also works:* **rep**(**c**("classA", "classB"), **c**(100, 100))

```
## [1] "classA" "classA" "classA" "classA" "classA" "classA" "classA"
## [8] "classA" "classA" "classA" "classA" "classA" "classA" "classA"
## [15] "classA" "classA" "classA" "classA" "classA" "classA" "classA"
## [22] "classA" "classA" "classA" "classA" "classA" "classA" "classA"
## [29] "classA" "classA" "classA" "classA" "classA" "classA" "classA"
## [36] "classA" "classA" "classA" "classA" "classA" "classA" "classA"
## [43] "classA" "classA" "classA" "classA" "classA" "classA" "classA"
## [50] "classA" "classA" "classA" "classA" "classA" "classA" "classA"
## [57] "classA" "classA" "classA" "classA" "classA" "classA" "classA"
## [64] "classA" "classA" "classA" "classA" "classA" "classA" "classA"
## [71] "classA" "classA" "classA" "classA" "classA" "classA" "classA"
## [78] "classA" "classA" "classA" "classA" "classA" "classA" "classA"
## [85] "classA" "classA" "classA" "classA" "classA" "classA" "classA"
## [92] "classA" "classA" "classA" "classA" "classA" "classA" "classA"
## [99] "classA" "classA" "classB" "classB" "classB" "classB" "classB"
## [106] "classB" "classB" "classB" "classB" "classB" "classB" "classB"
## [113] "classB" "classB" "classB" "classB" "classB" "classB" "classB"
## [120] "classB" "classB" "classB" "classB" "classB" "classB" "classB"
## [127] "classB" "classB" "classB" "classB" "classB" "classB" "classB"
## [134] "classB" "classB" "classB" "classB" "classB" "classB" "classB"
## [141] "classB" "classB" "classB" "classB" "classB" "classB" "classB"
## [148] "classB" "classB" "classB" "classB" "classB" "classB" "classB"
## [155] "classB" "classB" "classB" "classB" "classB" "classB" "classB"
## [162] "classB" "classB" "classB" "classB" "classB" "classB" "classB"
## [169] "classB" "classB" "classB" "classB" "classB" "classB" "classB"
## [176] "classB" "classB" "classB" "classB" "classB" "classB" "classB"
## [183] "classB" "classB" "classB" "classB" "classB" "classB" "classB"
## [190] "classB" "classB" "classB" "classB" "classB" "classB" "classB"
## [197] "classB" "classB" "classB" "classB"
```
*# but not this* **rep**(**c**("classA", "classB"), 100)

```
## [1] "classA" "classB" "classA" "classB" "classA" "classB" "classA"
## [8] "classB" "classA" "classB" "classA" "classB" "classA" "classB"
## [15] "classA" "classB" "classA" "classB" "classA" "classB" "classA"
## [22] "classB" "classA" "classB" "classA" "classB" "classA" "classB"
## [29] "classA" "classB" "classA" "classB" "classA" "classB" "classA"
## [36] "classB" "classA" "classB" "classA" "classB" "classA" "classB"
## [43] "classA" "classB" "classA" "classB" "classA" "classB" "classA"
## [50] "classB" "classA" "classB" "classA" "classB" "classA" "classB"
## [57] "classA" "classB" "classA" "classB" "classA" "classB" "classA"
## [64] "classB" "classA" "classB" "classA" "classB" "classA" "classB"
## [71] "classA" "classB" "classA" "classB" "classA" "classB" "classA"
```

```
## [78] "classB" "classA" "classB" "classA" "classB" "classA" "classB"
## [85] "classA" "classB" "classA" "classB" "classA" "classB" "classA"
## [92] "classB" "classA" "classB" "classA" "classB" "classA" "classB"
## [99] "classA" "classB" "classA" "classB" "classA" "classB" "classA"
## [106] "classB" "classA" "classB" "classA" "classB" "classA" "classB"
## [113] "classA" "classB" "classA" "classB" "classA" "classB" "classA"
## [120] "classB" "classA" "classB" "classA" "classB" "classA" "classB"
## [127] "classA" "classB" "classA" "classB" "classA" "classB" "classA"
## [134] "classB" "classA" "classB" "classA" "classB" "classA" "classB"
## [141] "classA" "classB" "classA" "classB" "classA" "classB" "classA"
## [148] "classB" "classA" "classB" "classA" "classB" "classA" "classB"
## [155] "classA" "classB" "classA" "classB" "classA" "classB" "classA"
## [162] "classB" "classA" "classB" "classA" "classB" "classA" "classB"
## [169] "classA" "classB" "classA" "classB" "classA" "classB" "classA"
## [176] "classB" "classA" "classB" "classA" "classB" "classA" "classB"
## [183] "classA" "classB" "classA" "classB" "classA" "classB" "classA"
## [190] "classB" "classA" "classB" "classA" "classB" "classA" "classB"
## [197] "classA" "classB" "classA" "classB"
```
d. Draw a boxplot of the data in the first column of mymat after sorting it into the two classes defined in the myclass column, using the formula notation:

```
boxplot(C1 ~ myclass, mymat, col=3:4)
# yet another way
boxplot(mymat$C1 ~ mymat$myclass, col=3:4)
```
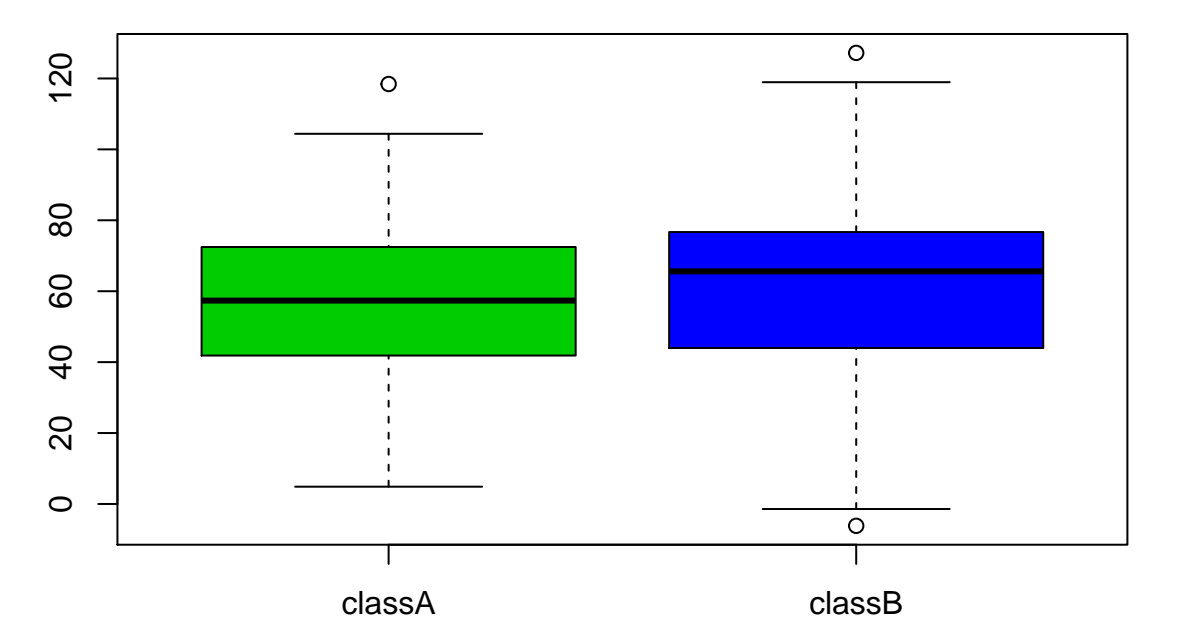

e. Plot C2 against C3 (C3 should be on the x axis). Represent points as filled triangles (find the correct option yourselves):

**plot**(C2 ~ C3, mymat, pch=17, col="red")

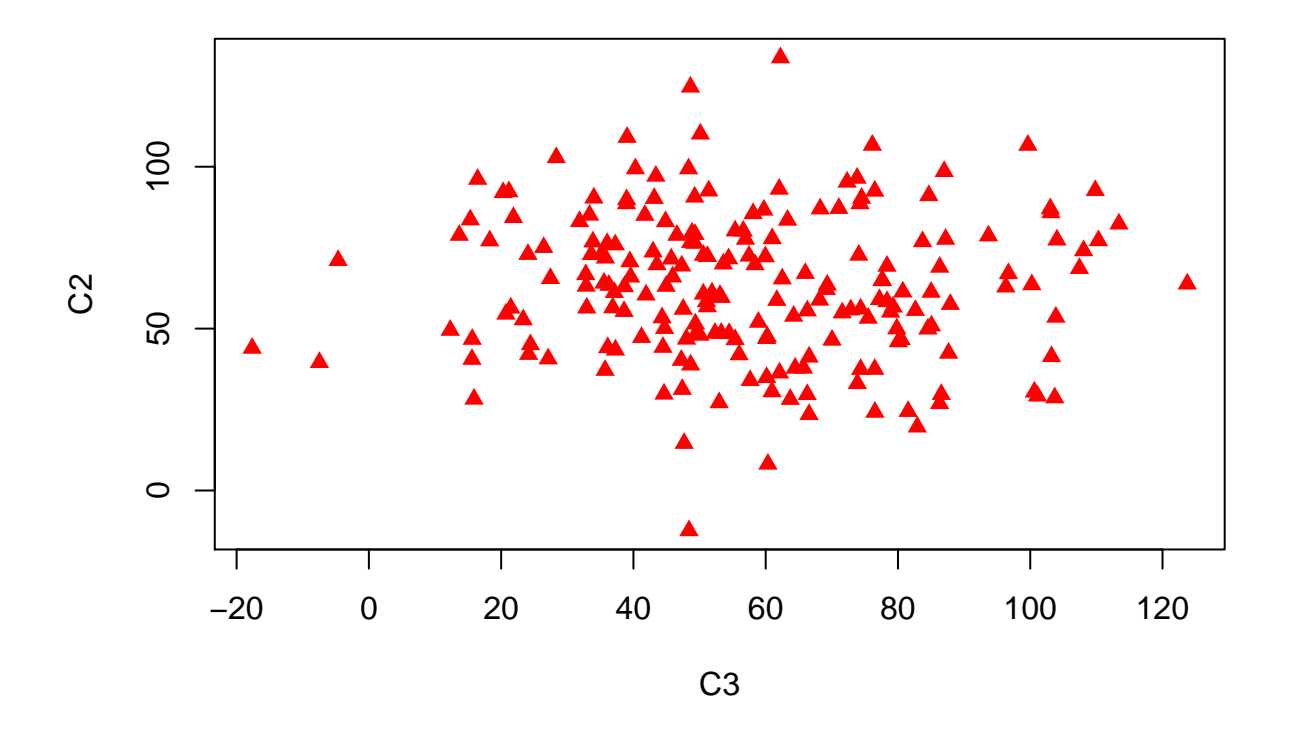

#### **Question 4**

a. This question follows our discussion about the absolute deviation from expectation as a function of sample size. First, you will retrieve 100 random values from the uniform distribution (between 0 and 1), each time calculate the proportion of values less than 0.5, and then the **absolute** deviation from the expectation. You will run this 5 times and store the results in a vector called dev100 (you will need to create the vector first and then add the new results). Write your code by using an numeric variable N to specify the sample size in your code (as we did in class). Setting the seed to 1, your results should appear as follows:

```
set.seed(1)
N = 100dev100 = abs( 0.5 - sum( runif(N) < 0.5 )/N )
# you could also have used mean in this case:
dev100 = c(dev100, abs( 0.5 - mean( runif(N) < 0.5 ) ) )
dev100 = c(dev100, abs( 0.5 - mean( runif(N) < 0.5 ) ) )
dev100 = c(dev100, abs( 0.5 - mean( runif(N) < 0.5 ) ) )
dev100 = c(dev100, abs( 0.5 - mean( runif(N) < 0.5 ) ) )
dev100
```

```
## [1] 0.02 0.04 0.12 0.07 0.03
```
The following piece of code is an example of how to create a vector by adding new elements at each step using c(). Soon you will learn how to run such processes in loops:

```
x = \text{runif}(1)x = c(x, \text{runif}(1))x = c(x, \text{ runif}(1))x
```
## [1] 0.5541771 0.6882752 0.6580576

b. Now repeat the same, but sampling 1000000 values, and storing the results in a vector called dev1m (set the seed again to 1):

```
set.seed(1)
N = 1000000dev1m = abs( 0.5 - sum( runif(N) < 0.5 )/N )
dev1m = c(dev1m, abs( 0.5 - sum( runif(N) < 0.5 )/N ) )
dev1m = c(dev1m, abs( 0.5 - sum( runif(N) < 0.5 )/N ) )
dev1m = c(dev1m, abs( 0.5 - sum( runif(N) < 0.5 )/N ) )
dev1m = c(dev1m, abs( 0.5 - sum( runif(N) < 0.5 )/N ) )
dev1m
```
## [1] 0.000370 0.000648 0.000242 0.000139 0.000057

c. Now compare the two distributions using the boxplot:

**boxplot**(dev100, dev1m, names = **c**("N=100", "N=1m"), ylab="absolute deviation", col=**c**("pink", "red"))

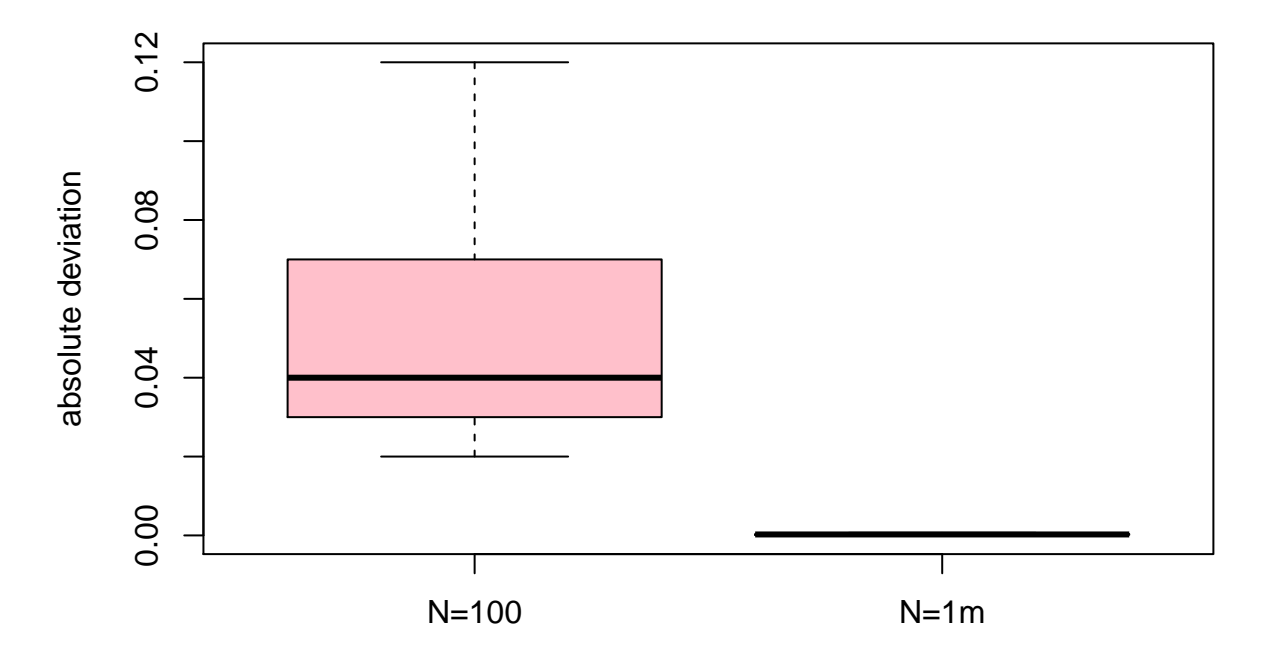

d. Because you cannot observe variance in the 1m case, try log transforming the y axis (find the correct argument and its usage by checking the boxplot function help page):

 $bosplot(dev100, dev1m, names = c("N=100", "N=1m"), ylab="absolute deviation", log = "y", col=c("pink",$ 

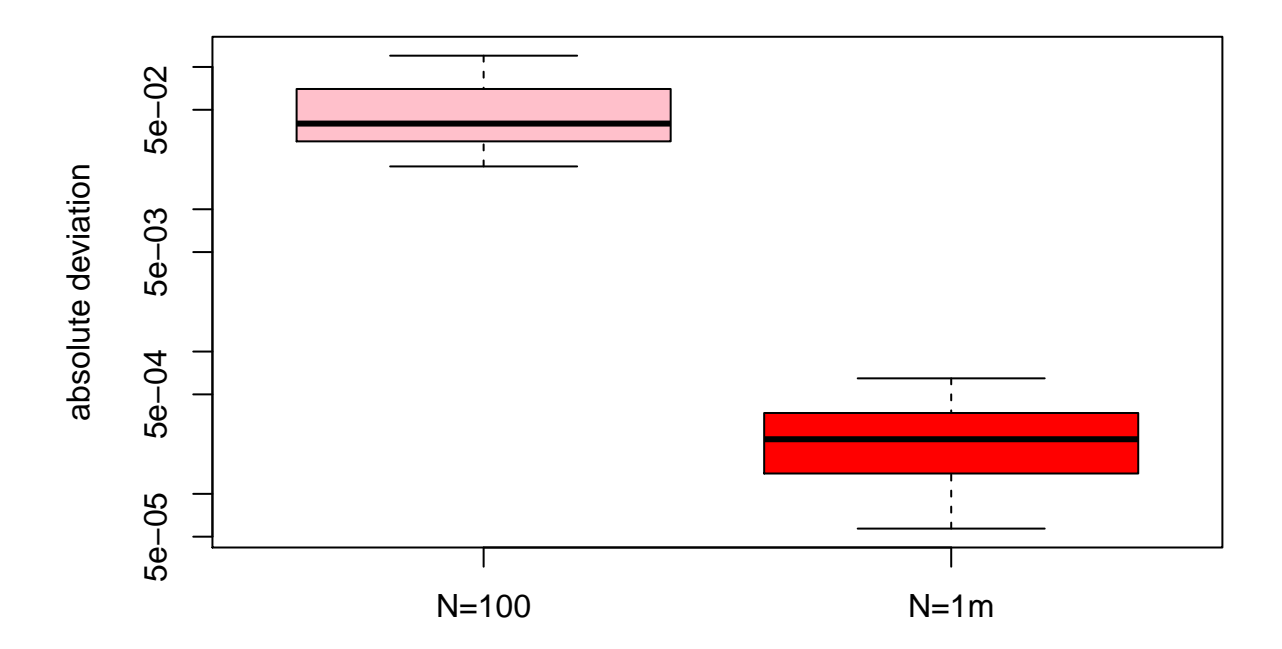

# **Question 5:**

In the esoph dataset, the variable of interest regarding cancer risk should be the ratio of the number of cases to the number of controls.

Plot the ratio of cases to the controls, against age, alcohol use, and tobacco use.

boxplot((ncases/ncontrols) ~ agegp, data = esoph, las = 2, col=terrain.colors(6), ylab="N cases/N contr

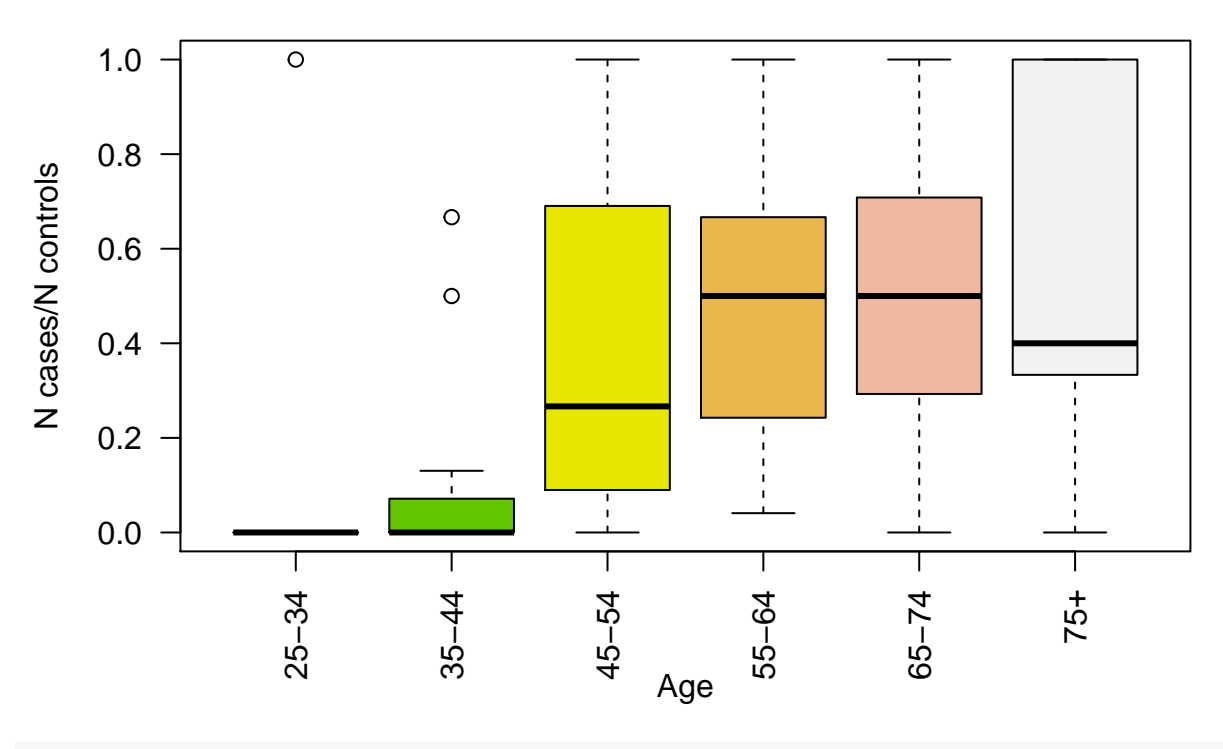

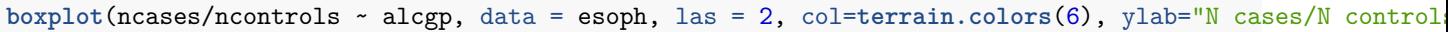

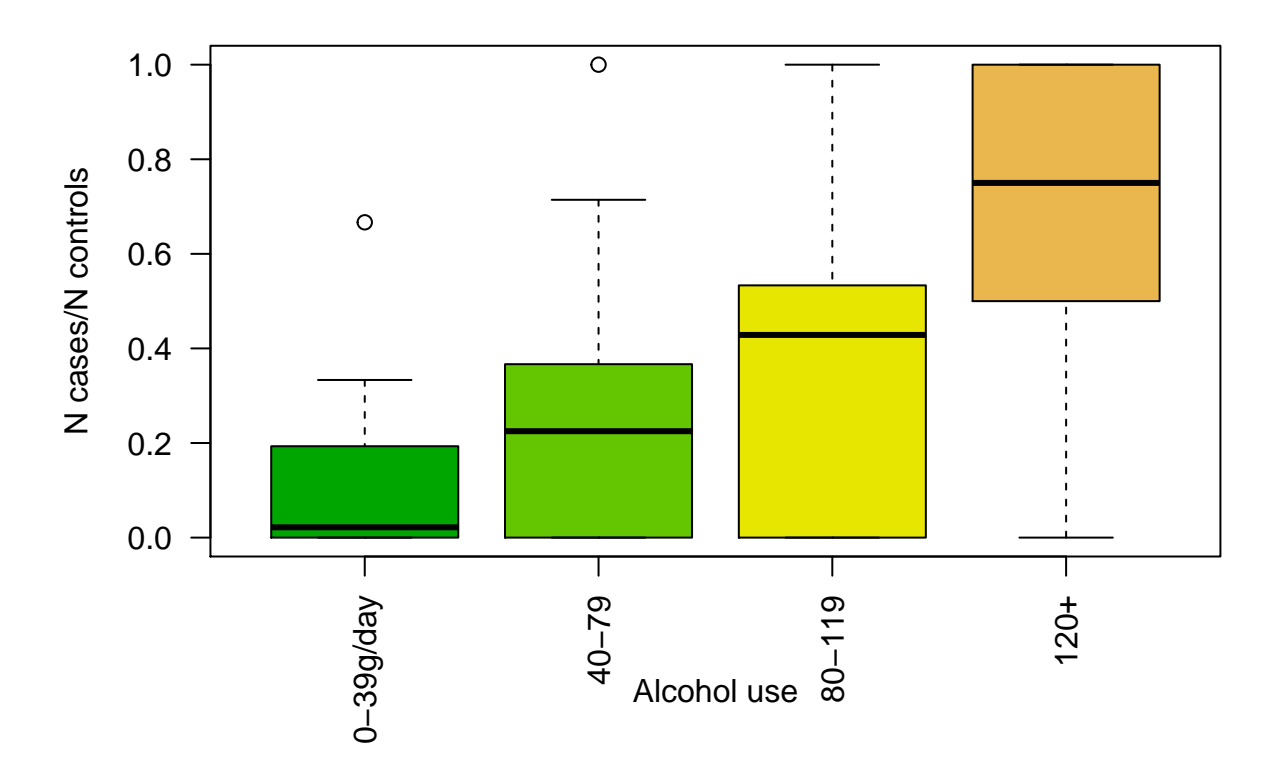

boxplot(ncases/ncontrols ~ tobgp, data = esoph, las = 2, col=terrain.colors(6), ylab="N cases/N control

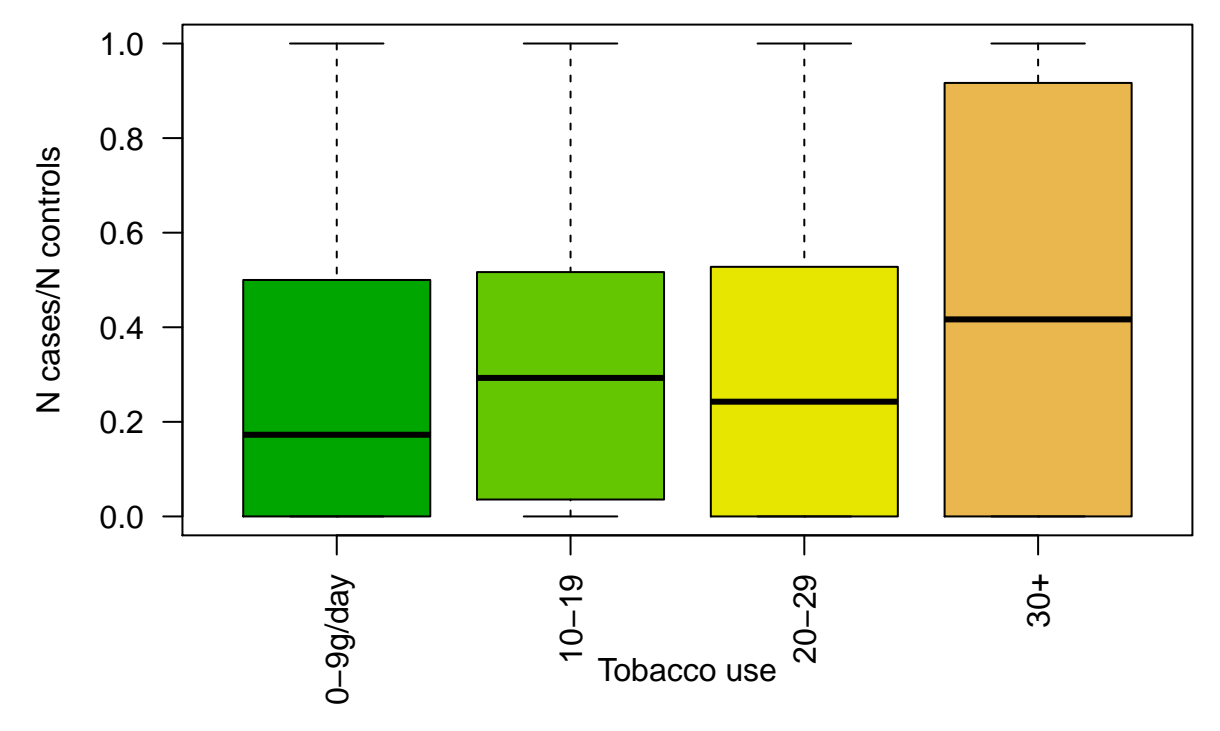

Which variable seems to show the strongest effect? It seems that alcohol use may be the most influential.

# **Loops with for, sapply, and apply**

As you experienced when working on the homework, when studying some quantitative characteristic where there is uncertainty, we are frequently faced with running the same command multiple times to obtain reliable information. Like many computer languages we can use built-in structures that repeat a command multiple times.

There are different control-flow constructs in R and in many other programming languages, and the simplest one is for.

```
for (i in 1:6) { # the syntax - the parantheses and curly brackets - are important
 print(i)
}
## [1] 1
## [1] 2
## [1] 3
## [1] 4
## [1] 5
## [1] 6
i
```
#### ## [1] 6

Here i is a variable we create while running the for command. Each round of the loop, i receives a new value, dictated by the vector within the parantheses. The loop then runs the print command, and starts over again with a new value of i.

This is a two line loop:

for (i in 1:6) {  $i = i^2$ **print**(j) } ## [1] 1 ## [1] 4 ## [1] 9 ## [1] 16 ## [1] 25 ## [1] 36 i ## [1] 6 j

## [1] 36

When you write for (i in 1:6) { and press enter, you see a + at the beginning of the new line. This suggests your code is not yet finished and R waits for the next part. In this case, it waits for the second parenthesis }.

The above command could also be written as for (i in 1:6) {  $j=i^2$ ; print(j) } on the same line. Note that different commands on the same line have to be separated by a ;.

The only difference is that when you write long chunk of code inside of a for loop, using new lines and indentation is easier for readers to understand your code.

Here is how we can create a vector called j using a for loop. We first need to create an empty vector, and then we fill it in, using the c function:

```
j = c() # empty j
length(j)
## [1] 0
j
## NULL
for (i in 1:6) {
  j = c(j, i^2)
 print(j) # this is to follow what happens at each step of the loop
}
## [1] 1
## [1] 1 4
## [1] 1 4 9
## [1] 1 4 9 16
## [1] 1 4 9 16 25
## [1] 1 4 9 16 25 36
j
## [1] 1 4 9 16 25 36
An alternative way would be using an index:
j = c() # redefine j as an empty vector
for (i in 1:6) {
  j[i] = i^2print(j)
```
## [1] 1 ## [1] 1 4 ## [1] 1 4 9 ## [1] 1 4 9 16 ## [1] 1 4 9 16 25 ## [1] 1 4 9 16 25 36 j

}

#### ## [1] 1 4 9 16 25 36

Let's now repeat the first part of Homework  $Q4$  using a loop, this time collecting 100 points:

```
dev100 = c()
length(dev100)
## [1] 0
N = 100for (i in 1:100) { # i is just a counter here. it is not used inside the function
  dev100[i] = abs( 0.5 - mean( runif(N) < 0.5 ) ) # calculate the difference and add to the vector
}
length(dev100)
```
## [1] 100

In R there is an alternative way to run loops on vectors, called sapply. It is a special kind of a function running for loops. It can be faster than for, is more convenient to use (you don't have to define your output object in advance). Also, the variables created when it is run are *not* available in the global environment.

Let's repeat the for loop with sapply.

```
myvec = \text{supply}(1:6, \text{ function}(h) {
  k = h^2return(k)
})
myvec
## [1] 1 4 9 16 25 36
# these objects are not anymore available in the global environment
h
## Error in eval(expr, envir, enclos): object 'h' not found
k
```

```
## Error in eval(expr, envir, enclos): object 'k' not found
```
The return function is useful when you have multiple commands in the loop, but here it is not necessary. Curly brackets are also not necessary with a single command. Hence, this also works:

```
myvec = \text{supply}(1:6, \text{ function}(h) \text{ h}^2)myvec
```
## [1] 1 4 9 16 25 36

Let's repeat the second part of Homework Q4 using a sapply loop, again collecting 100 points:

```
N = 1e6dev1m = sapply(1:100, function(i) { # i is the counter this time
 abs( 0.5 - sum( runif(N) < 0.5 )/N )
}) # remember closing both parantheses
length(dev1m)
```
## [1] 100

dev1m

## [1] 0.000428 0.000700 0.000299 0.000052 0.000156 0.000488 0.000227 ## [8] 0.000299 0.001164 0.000394 0.000361 0.000192 0.000244 0.000104 ## [15] 0.000308 0.000072 0.000350 0.000106 0.000408 0.000231 0.000204 ## [22] 0.000034 0.000798 0.000209 0.001373 0.000464 0.000282 0.000020 ## [29] 0.001181 0.000093 0.000336 0.001138 0.000336 0.000061 0.000205 ## [36] 0.000045 0.000163 0.001055 0.000165 0.000529 0.000415 0.000170 ## [43] 0.000078 0.000359 0.000806 0.000266 0.000758 0.000302 0.000406 ## [50] 0.001267 0.000805 0.000591 0.000956 0.000146 0.000525 0.000222 ## [57] 0.000129 0.000521 0.000640 0.000404 0.000050 0.000929 0.000038 ## [64] 0.001021 0.000118 0.000942 0.000260 0.000053 0.000239 0.000078 ## [71] 0.000456 0.000750 0.000029 0.000076 0.000261 0.000353 0.000604 ## [78] 0.000300 0.000386 0.000425 0.000284 0.000640 0.000495 0.000936 ## [85] 0.000129 0.000392 0.000709 0.001219 0.000627 0.000541 0.000516 ## [92] 0.000022 0.000182 0.000144 0.000376 0.000061 0.000397 0.000700 ## [99] 0.000001 0.000916

apply is a very useful recursive function tailored for matrices in R. It applies a specific subfunction on rows or columns of a matrix, which is defined by its second argument. This

 $me = matrix(1:300, 50, 6)$ **apply**(me, 1, sum) *# apply the function on rows*

## [1] 756 762 768 774 780 786 792 798 804 810 816 822 828 834 ## [15] 840 846 852 858 864 870 876 882 888 894 900 906 912 918 ## [29] 924 930 936 942 948 954 960 966 972 978 984 990 996 1002 ## [43] 1008 1014 1020 1026 1032 1038 1044 1050

In this case, apply is running a shortcut version of the below type of command:

```
mem = c()for (i in 1:50) {
 mem[i] = sum(me[i,]) # choose each row and calculate the sum
}
mem
```
## [1] 756 762 768 774 780 786 792 798 804 810 816 822 828 834 ## [15] 840 846 852 858 864 870 876 882 888 894 900 906 912 918 ## [29] 924 930 936 942 948 954 960 966 972 978 984 990 996 1002 ## [43] 1008 1014 1020 1026 1032 1038 1044 1050

**apply**(me, 2, sum) *# apply the function on columns*

## [1] 1275 3775 6275 8775 11275 13775

*# this function runs the same* **colSums**(me)

## [1] 1275 3775 6275 8775 11275 13775

**apply**(me, 2, min) *# find the min value of each column*

## [1] 1 51 101 151 201 251

We may also have a function returning not a single value but a vector in apply. For example, there is a function for cumulative sum called cumsum. The following returns a matrix:

```
mecumsum = apply(me, 2, cumsum)
dim(mecumsum)
```
## [1] 50 6

**tail**(mecumsum)

## [,1] [,2] [,3] [,4] [,5] [,6] ## [45,] 1035 3285 5535 7785 10035 12285 ## [46,] 1081 3381 5681 7981 10281 12581 ## [47,] 1128 3478 5828 8178 10528 12878 ## [48,] 1176 3576 5976 8376 10776 13176 ## [49,] 1225 3675 6125 8575 11025 13475 ## [50,] 1275 3775 6275 8775 11275 13775

If the function to apply involves multiple commands, then you will need to use the following syntax, with the curly brackets:

```
mex = apply(me, 2, function(x) { # at each step, x is the vector
  meanx = mean(x)sdx = sd(x)rnorm(1, mean=meanx, sd=sdx ) #
})
head(mex)
```
## [1] 49.57330 70.53011 131.83426 185.10962 209.07198 281.64779

There are yet other ways to run loops in R, on pairs of vectors and on lists. We will learn about them later.

# **The sample function for random sampling**

A very useful function in R for simulation experiments is called sample. Its usage is sample(x, size, replace), where the function randomly chooses a specified number of elements (size) from any vector x, with or without **replacement**. Sampling without replacement is the default and is just a permutation of the vector x. With replacement means some elements can be chosen multiple times, and others not. Each have probability being chosen 1/n, each time.

```
myvec = 30:42set.seed(1)
sample(myvec)
```
## [1] 33 34 36 39 31 37 40 42 35 30 41 32 38

#### **sample**(myvec)

## [1] 34 39 35 37 38 33 40 36 31 32 30 41 42

**sample**(myvec)

## [1] 30 34 39 33 41 38 40 31 37 32 36 42 35

**sample**(myvec, size = 2) *# only choose 2 elements*

## [1] 35 39

sample also uses the same RNG, so it depends on the seed:

**set.seed**(1) **sample**(myvec)

## [1] 33 34 36 39 31 37 40 42 35 30 41 32 38

sample with replacement:

```
set.seed(1)
sample(myvec, replace = T)
```
## [1] 33 34 37 41 32 41 42 38 38 30 32 32 38

```
sample(myvec, replace = T)
```
## [1] 34 40 36 39 42 34 40 42 32 38 31 33 35

This won't work:

**sample**(myvec, size = 20) *# choose 20 elements*

## Error in sample.int(length(x), size, replace, prob): cannot take a sample larger than the population

But this will:

**sample**(myvec, size = 20, replace = T) *# choose 20 elements with replacement*

## [1] 30 34 41 34 36 37 36 32 40 38 40 31 39 35 40 38 40 37 36 40

### **Functions to compare and manipulate vectors**

**unique, table, identical, duplicated, reverse, order, etc**

```
myvec2 = sample(myvec, replace = T)
myvec2
## [1] 30 36 39 39 36 41 35 33 30 31 34 36 38
# check whether two vectors are identical
identical(myvec, sort( myvec2) )
## [1] FALSE
# check unique elements of the new vector
unique(myvec2)
## [1] 30 36 39 41 35 33 31 34 38
# same thing, more convenient to study
sort(unique(myvec2))
## [1] 30 31 33 34 35 36 38 39 41
# check how many elements are lost
length(myvec2)
## [1] 13
# check which elements are lost from vector1 compared to vector2
setdiff(myvec, myvec2)
## [1] 32 37 40 42
# check the frequency of elements, similar to a histogram
table(myvec2)
## myvec2
## 30 31 33 34 35 36 38 39 41
## 2 1 1 1 1 3 1 2 1
# check which elements are chosen multiple times
myvec2t = table(myvec2)
myvec2t [myvec2t > 1]
```
## myvec2 ## 30 36 39 ## 2 3 2 **names**(myvec2t)[myvec2t > 1]

## [1] "30" "36" "39"

**as.numeric**(**names**(myvec2t)[myvec2t > 1])

## [1] 30 36 39

*# a shorter way to do the same:* **duplicated**(myvec2) *# returns TRUE only for occurrances >1 of any element*

## [1] FALSE FALSE FALSE TRUE TRUE FALSE FALSE FALSE TRUE FALSE FALSE ## [12] TRUE FALSE

```
# to see better how this works:
rbind(myvec2, duplicated(myvec2))
```
## [,1] [,2] [,3] [,4] [,5] [,6] [,7] [,8] [,9] [,10] [,11] [,12] ## myvec2 30 36 39 39 36 41 35 33 30 31 34 36 ## 0 0 0 1 1 0 0 0 1 0 0 1 ## [,13] ## myvec2 38 ## 0

```
unique(myvec2[duplicated(myvec2)])
```
## [1] 39 36 30

*# sign of elements* **sign**(-3:3)

## [1] -1 -1 -1 0 1 1 1

Another useful approach here for comparing and studying vectors is the %in% matching operator, returning TRUE if *any* element of vector 1 matches those of vector 2. This is useful because the equality operator == only checks for one-to-one matching.

myvec %in% myvec2

## [1] TRUE TRUE FALSE TRUE TRUE TRUE TRUE FALSE TRUE TRUE FALSE ## [12] TRUE FALSE

**length**(myvec %in% myvec2)

## [1] 13

 $myvec == myvec2$ ## [1] TRUE FALSE FALSE FALSE FALSE FALSE FALSE FALSE FALSE FALSE FALSE ## [12] FALSE FALSE **length**(myvec == myvec2) ## [1] 13 myvec2 %in% myvec *# this is all true, because all* ## [1] TRUE TRUE TRUE TRUE TRUE TRUE TRUE TRUE TRUE TRUE TRUE TRUE TRUE **length**(myvec2 %in% myvec) ## [1] 13 **summary**(myvec) ## Min. 1st Qu. Median Mean 3rd Qu. Max. ## 30 33 36 36 39 42 **summary**(myvec2) ## Min. 1st Qu. Median Mean 3rd Qu. Max. ## 30.00 33.00 36.00 35.23 38.00 41.00 **min**(myvec) ## [1] 30 **min**(myvec2) ## [1] 30 **max**(myvec) ## [1] 42 **max**(myvec2)

## [1] 41

**which.min**(myvec) *# the index*

## [1] 1

**which.min**(myvec2)

## [1] 1

*# the ranks (average assigned for ties)* **rank**(myvec2)

## [1] 1.5 8.0 11.5 11.5 8.0 13.0 6.0 4.0 1.5 3.0 5.0 8.0 10.0

**data.frame**( myvec2 = myvec2, rank = **rank**(myvec2) )

## myvec2 rank ## 1 30 1.5 ## 2 36 8.0 ## 3 39 11.5 ## 4 39 11.5 ## 5 36 8.0 ## 6 41 13.0<br>## 7 35 6.0 35 6.0 ## 8 33 4.0 ## 9 30 1.5 ## 10 31 3.0 ## 11 34 5.0 ## 12 36 8.0 ## 13 38 10.0

*# the indices of elements from smallest to largest* **order**(myvec2)

## [1] 1 9 10 8 11 7 2 5 12 13 3 4 6

*# which you can use to sort* myvec2[**order**(myvec2)]

## [1] 30 30 31 33 34 35 36 36 36 38 39 39 41

```
# the index of the max element
which.max(myvec)
```
## [1] 13

**which.max**(myvec2)

## [1] 6

myvec2[**which.max**(myvec2)]

## [1] 41

*# a 2D comparison of elements* **table**(myvec, myvec2)

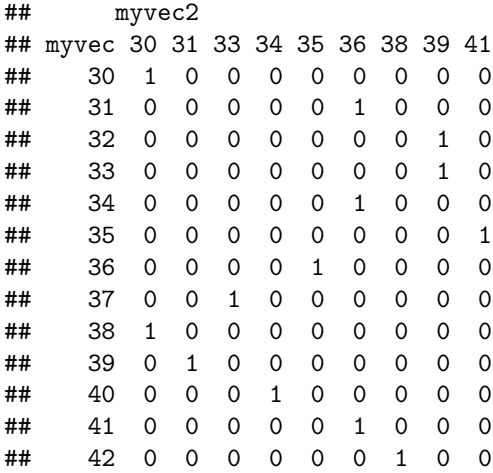

*# reverse the order* **rev**(myvec2)

## [1] 38 36 34 31 30 33 35 41 36 39 39 36 30